# ACI-doorvoerrouting implementeren (multipod)

## Inhoud

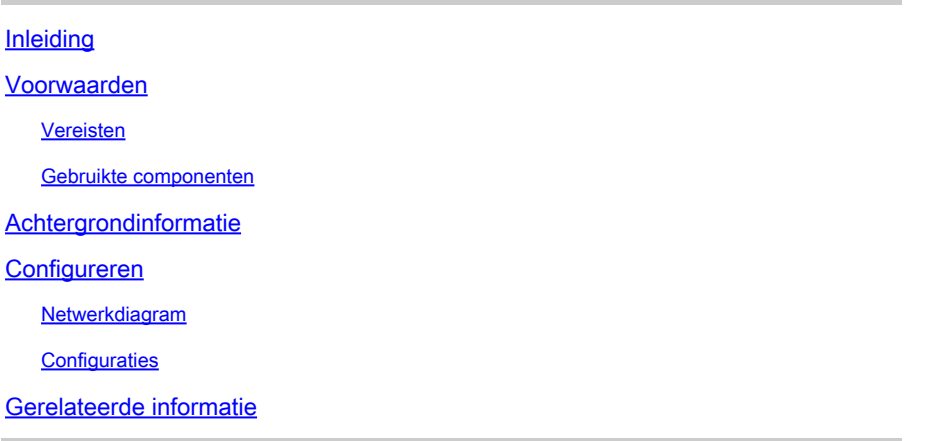

### Inleiding

Dit document beschrijft hoe u de transitrouting kunt configureren in een meerpoorts Application Centric Infrastructuur (ACI)-omgeving.

### Voorwaarden

#### Vereisten

Cisco raadt kennis van de volgende onderwerpen aan:

- 1. ACI multipod
- 2. L3Out
- 3. Contracten
- 4. Routing-protocollen

#### Gebruikte componenten

De informatie in dit document is gebaseerd op de volgende software- en hardware-versies:

- 1. 2 N5K-C548UP-switches, beide op NXOS-versie 7.3(8) (gebruikt als externe routers)
- 2. 1 N9K-C932PQ switch en 1 N9K-C93108TC-EX switch, beide op ACI versie 14.2(7f)
- 3. 2 N9K-C936PQ switches van de wervelkolom, beide op ACI versie 14.2(7f)
- 4. 1 N9K-C9232C switch (gebruikt als IPN-apparaat) op NXOS versie 10.3(3)

De informatie in dit document is gemaakt met behulp van de bovenstaande apparaten in een specifieke laboratoriumomgeving. Alle apparaten die in dit document worden beschreven, hadden een opgeschoonde (standaard)configuratie. Als uw netwerk live is, moet u zorgen dat u de potentiële impact van elke opdracht begrijpt.

### Achtergrondinformatie

Bij transitrouting adverteert de Cisco ACI-fabric de routes die worden geleerd van een Layer 3 Out (L3Out)-verbinding naar een andere L3Out-verbinding. De externe Layer 3-domeinen passen bij de stof op de switches van het grensblad. De stof is een transit Multiprotocol Border Gateway Protocol (MP-BGP) domein tussen de peers.

### Configureren

#### Netwerkdiagram

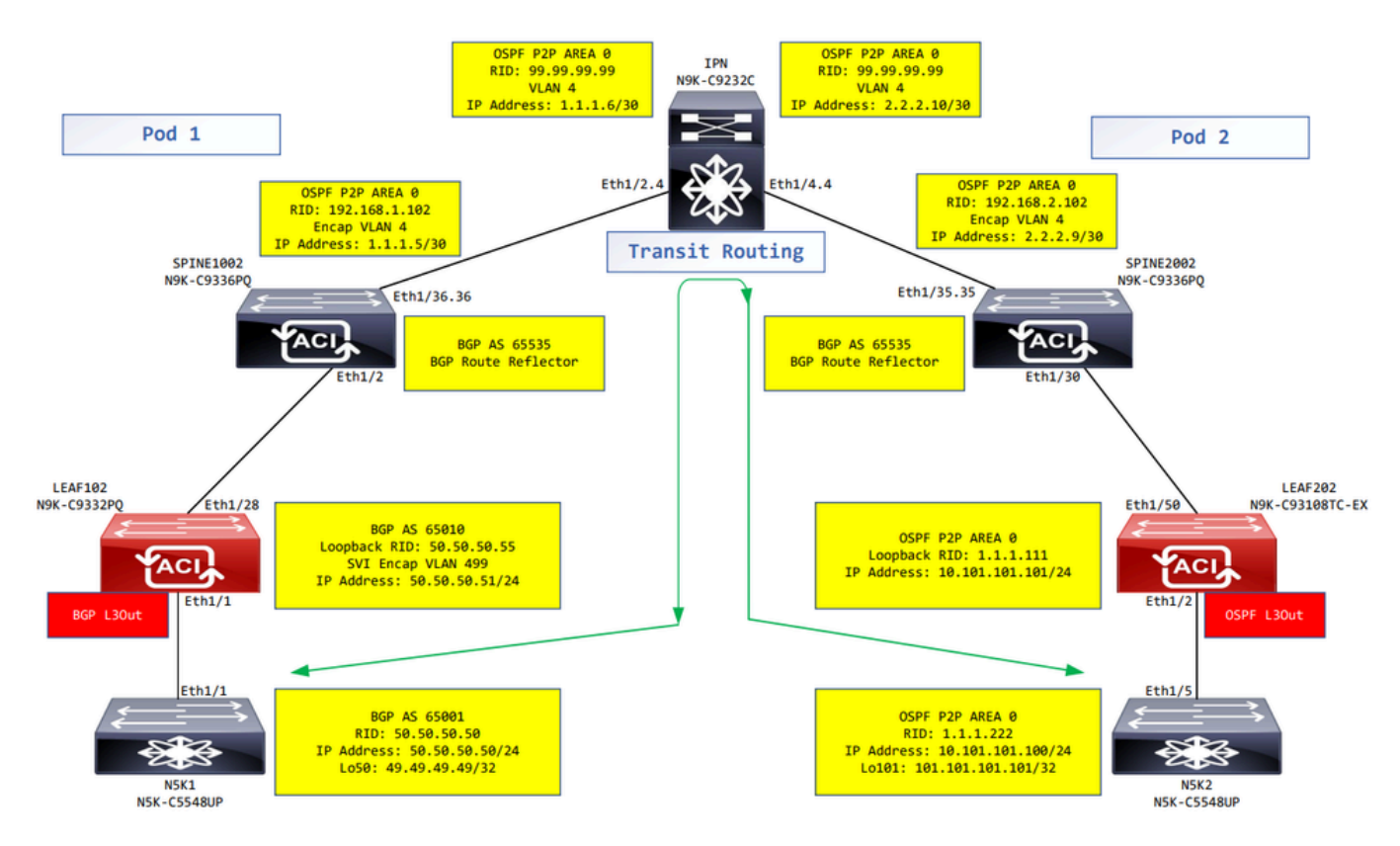

Netwerkdiagram

#### **Configuraties**

Switch Een logisch knoopprofiel wordt gebruikt om de bladprotocol te identificeren die met externe netwerken wordt verbonden, en die het routeringsprotocol of de statische routes naar het kan opstellen. Om het logische nodeprofiel in L3Out te bekijken, navigeer aan uw Tenant > Networking > L3Outs > L3Out > Logical Node Profiles > Logical Node Profile zoals in de afbeelding.

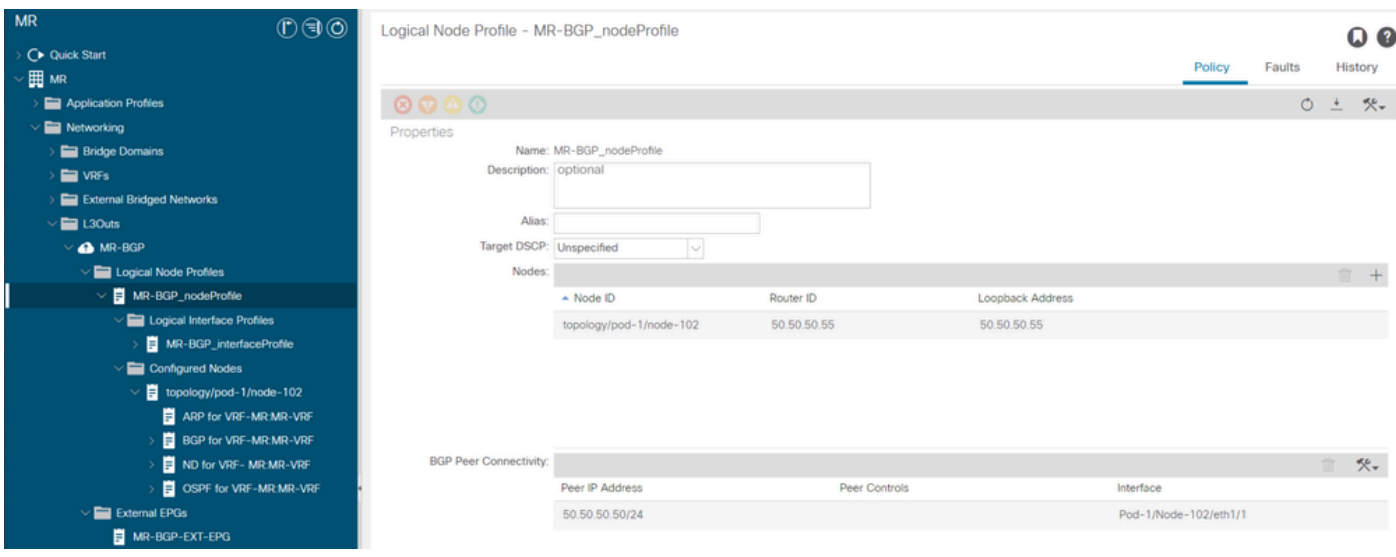

Logisch knooppunt profiel voor LEAF102

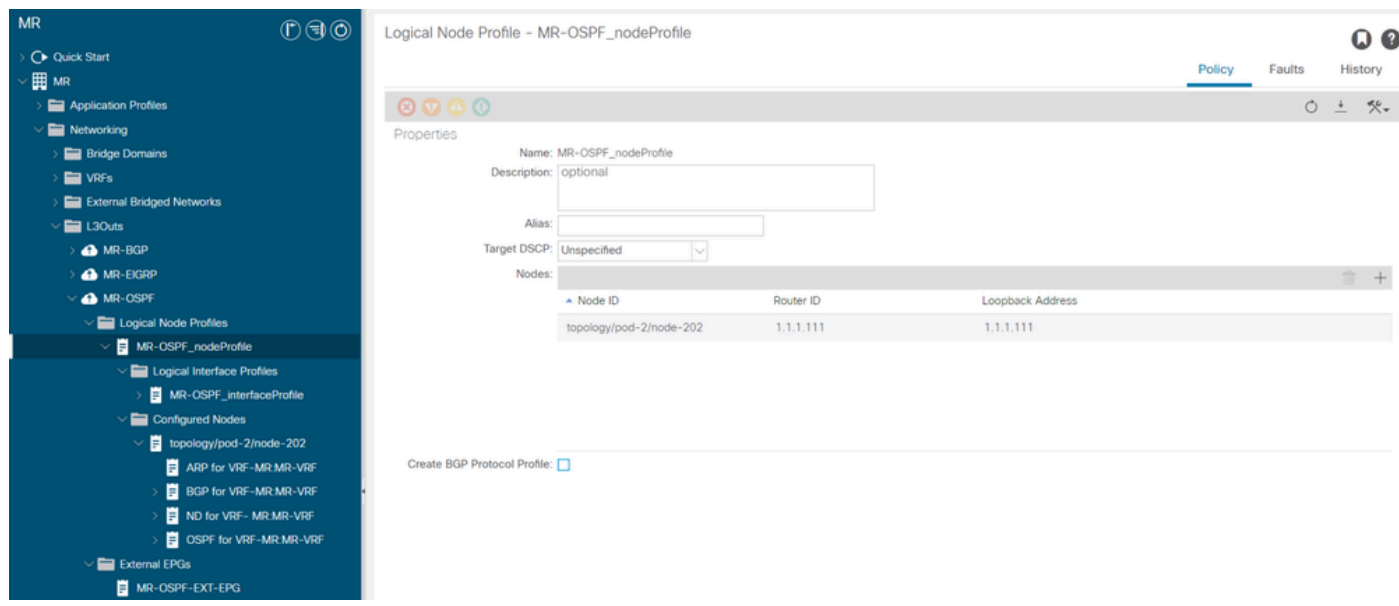

Logisch knooppunt profiel voor LEAF202

Een logisch interfaceprofiel wordt gebruikt om de L3Out interface te identificeren die met het externe apparaat verbindt. U ziet verschillende functieelementen die zijn gedefinieerd voor virtuele routing en doorsturen (VRF): Address Resolution Protocol (ARP), BGP-protocol (Border Gateway Protocol), buurdetectie en OSPF-protocol (Open Shortest Path First) als gevolg van beide profielen. Om het logische interfaceprofiel in L3Out te bekijken, navigeer aan uw Tenant > Networking > L3Outs > L3Out > Logical Node Profiles > Logical Node Profile > Logical Interface Profiles > Logical Interface Profile. In deze voorbeelden, wordt een SVI gevormd in het logische interfaceprofiel.

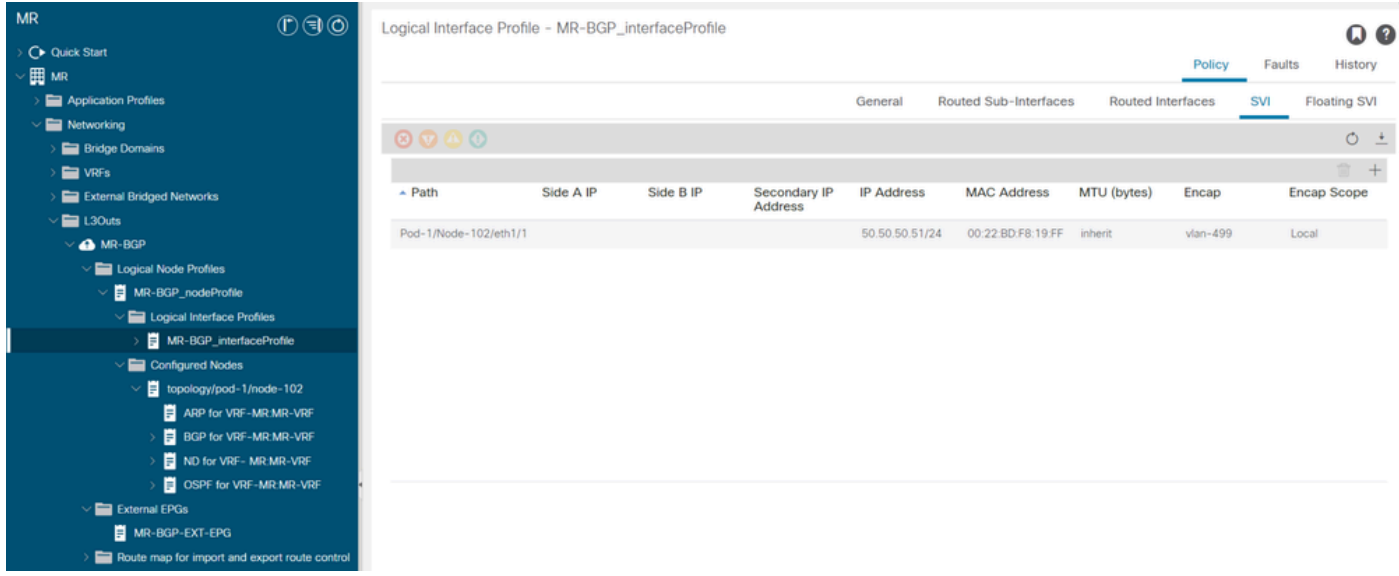

Logisch interfaceprofiel voor LEAF102, eth1/1

| <b>MR</b>                                     | 0 0 0 | Logical Interface Profile - MR-OSPF_interfaceProfile |                   |                             |                                  |                          |                  | OQ                                                                                    |
|-----------------------------------------------|-------|------------------------------------------------------|-------------------|-----------------------------|----------------------------------|--------------------------|------------------|---------------------------------------------------------------------------------------|
| C Quick Start                                 |       |                                                      |                   |                             |                                  |                          | Faults<br>Policy | History                                                                               |
| / 田 MR                                        |       |                                                      |                   |                             |                                  |                          |                  |                                                                                       |
| Application Profiles                          |       |                                                      |                   |                             | General<br>Routed Sub-Interfaces | <b>Routed Interfaces</b> | SVI              | <b>Floating SVI</b>                                                                   |
| $\vee$ <b>E</b> Networking                    |       | $\circledcirc \circledcirc \circledcirc$             |                   |                             |                                  |                          |                  | $O \pm$                                                                               |
| <b>Bridge Domains</b>                         |       |                                                      |                   |                             |                                  |                          |                  |                                                                                       |
| <b>NRFs</b>                                   |       |                                                      |                   |                             |                                  |                          |                  | $\begin{array}{ccc} \hline \multicolumn{3}{c}{} & + \multicolumn{3}{c}{} \end{array}$ |
| <b>External Bridged Networks</b>              |       | $-$ Path                                             | <b>IP Address</b> | <b>Secondary IP Address</b> | <b>MAC Address</b>               | MTU (bytes)              | PTP              |                                                                                       |
| $\vee$ $\blacksquare$ L30uts                  |       | Pod-2/Node-202/eth1/2                                | 10.101.101.101/24 |                             | 00:22:BD:F8:19:FF                | 9000                     | Disabled         |                                                                                       |
| <b>A</b> MR-BGP                               |       |                                                      |                   |                             |                                  |                          |                  |                                                                                       |
| MR-EIGRP                                      |       |                                                      |                   |                             |                                  |                          |                  |                                                                                       |
| $\sqrt{\frac{2}{100}}$ MR-OSPF                |       |                                                      |                   |                             |                                  |                          |                  |                                                                                       |
| $\vee$ $\blacksquare$ Logical Node Profiles   |       |                                                      |                   |                             |                                  |                          |                  |                                                                                       |
| $\vee$ <b>E</b> MR-OSPF_nodeProfile           |       |                                                      |                   |                             |                                  |                          |                  |                                                                                       |
| $\vee$ <b>E</b> Logical Interface Profiles    |       |                                                      |                   |                             |                                  |                          |                  |                                                                                       |
| MR-OSPF_interfaceProfile                      |       |                                                      |                   |                             |                                  |                          |                  |                                                                                       |
| $\vee$ $\blacksquare$ Configured Nodes        |       |                                                      |                   |                             |                                  |                          |                  |                                                                                       |
| $\vee$ $\blacksquare$ topology/pod-2/node-202 |       |                                                      |                   |                             |                                  |                          |                  |                                                                                       |
| ARP for VRF-MR:MR-VRF                         |       |                                                      |                   |                             |                                  |                          |                  |                                                                                       |
| <b>B</b> BGP for VRF-MR:MR-VRF                |       |                                                      |                   |                             |                                  |                          |                  |                                                                                       |
| ND for VRF-MR.MR-VRF                          |       |                                                      |                   |                             |                                  |                          |                  |                                                                                       |
| OSPF for VRF-MR:MR-VRF                        |       |                                                      |                   |                             |                                  |                          |                  |                                                                                       |
| $\vee$ $\blacksquare$ External EPGs           |       |                                                      |                   |                             |                                  |                          |                  |                                                                                       |
| MR-OSPF-EXT-EPG                               |       |                                                      |                   |                             |                                  |                          |                  |                                                                                       |
| Route map for import and export route control |       |                                                      |                   |                             |                                  |                          |                  |                                                                                       |

Logisch interfaceprofiel voor LEAF202, eth1/2

Een extern EPG-voorbeeldprofiel (Externe EPG, L3Out EPG) vertegenwoordigt een groep externe subnetten die hetzelfde beveiligingsgedrag vertonen. Andere subnetten kunnen ook associëren met andere toepassingsgebieden, die het routeringsgedrag voor dat subnet bepalen. Om de externe EPG in de L3Out te bekijken, navigeer naar uw Tenant > Networking > L3Outs > L3Out > External EPGs > External EPG zoals in de afbeelding.

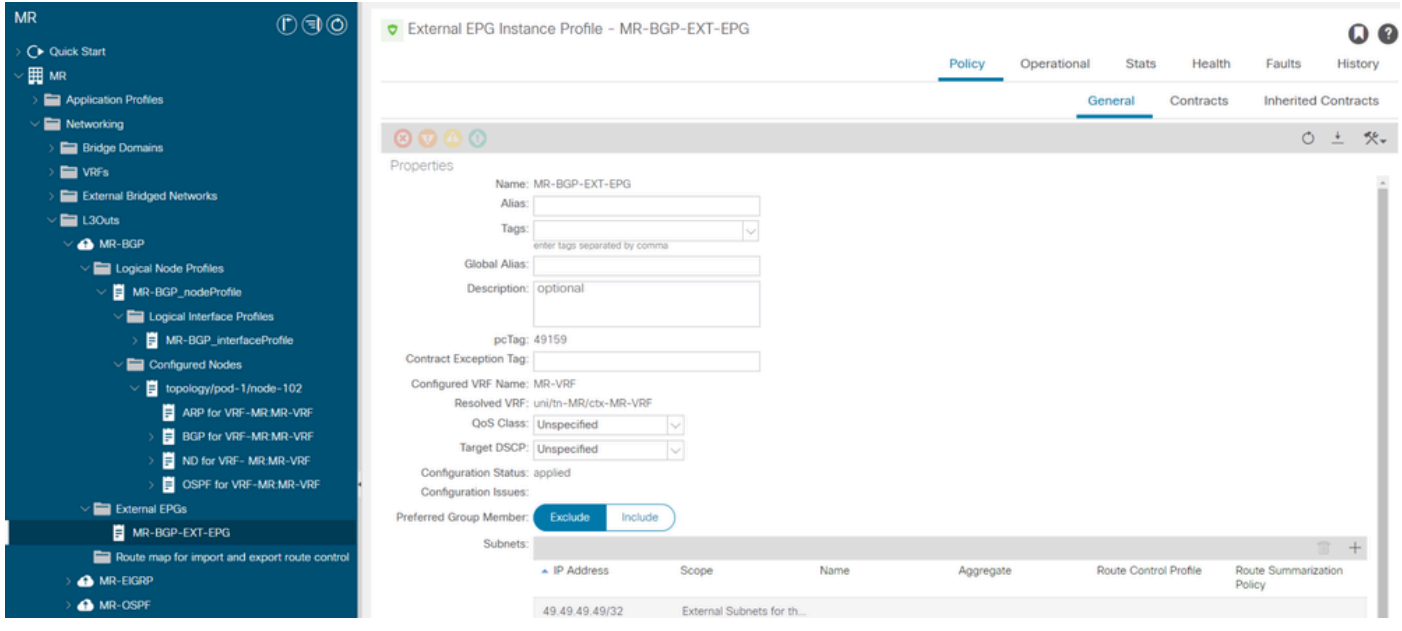

Extern EPG-installatieprofiel voor MR-BGP L3Out

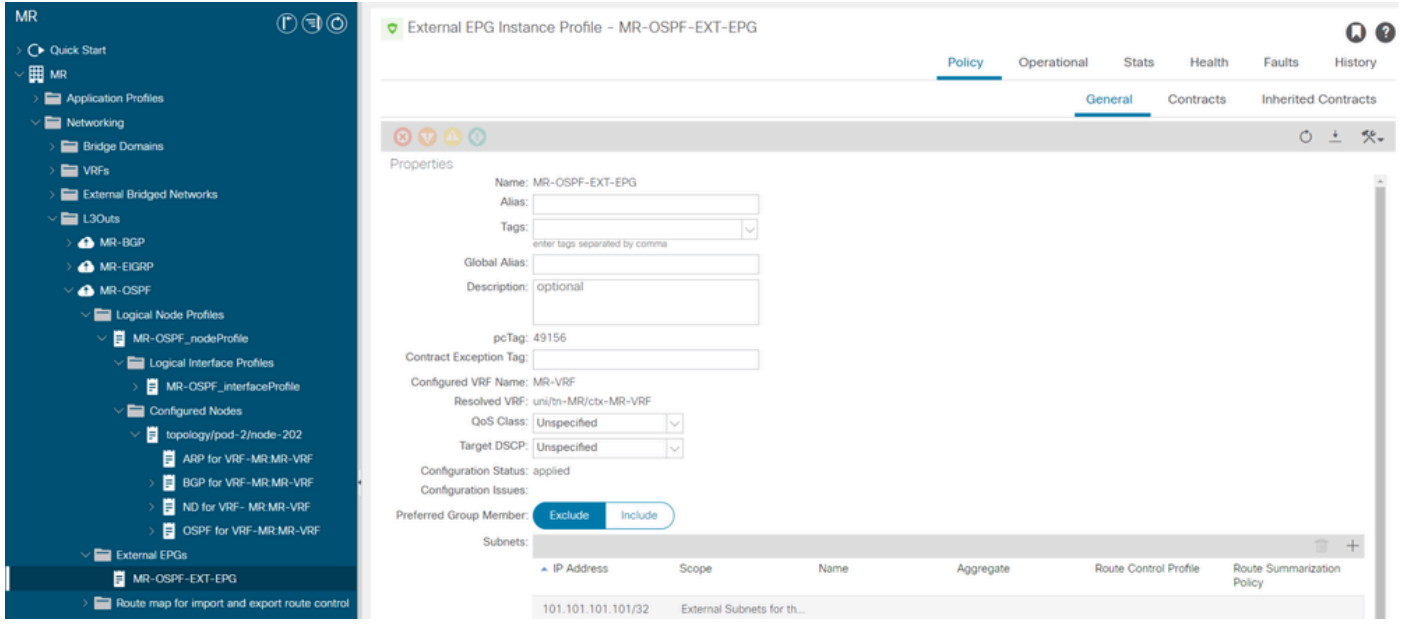

Extern EPG-installatieprofiel voor MR-OSPF L3Out

In deze voorbeelden MR-PERMIT-ICMPin beide externe EPG's wordt het contract zowel als een verstrekt als verbruikt contract toegepast.

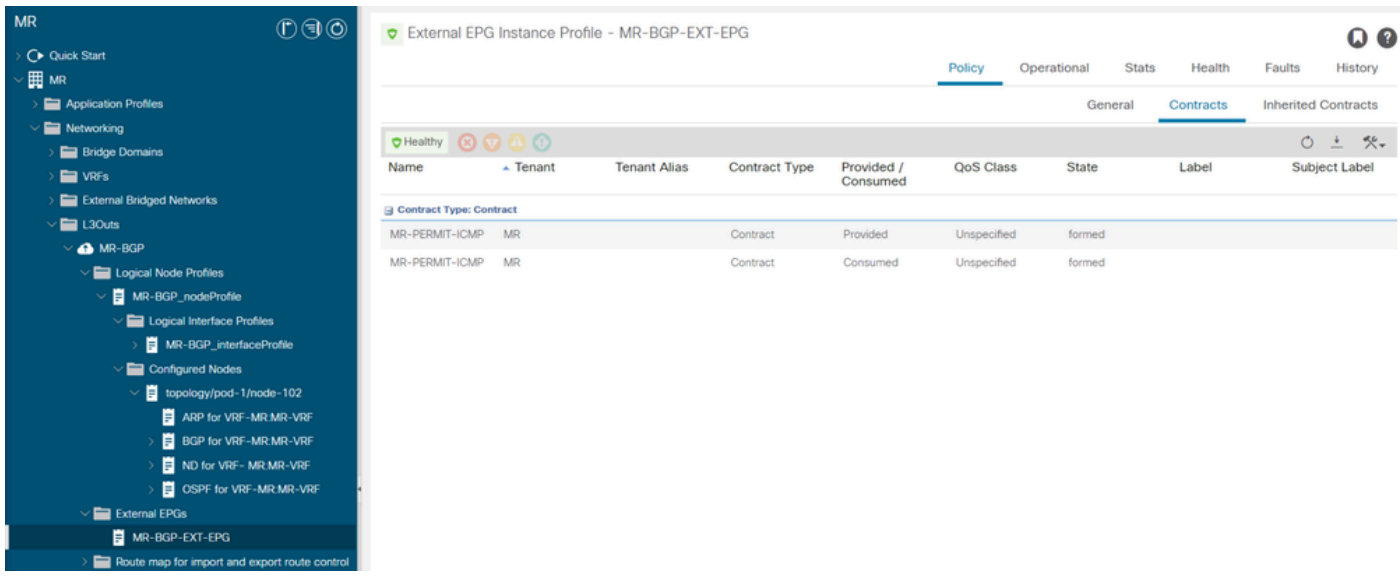

MR-PERMIT-ICMP-contract van toepassing op MR-BGP-EXT-EPG

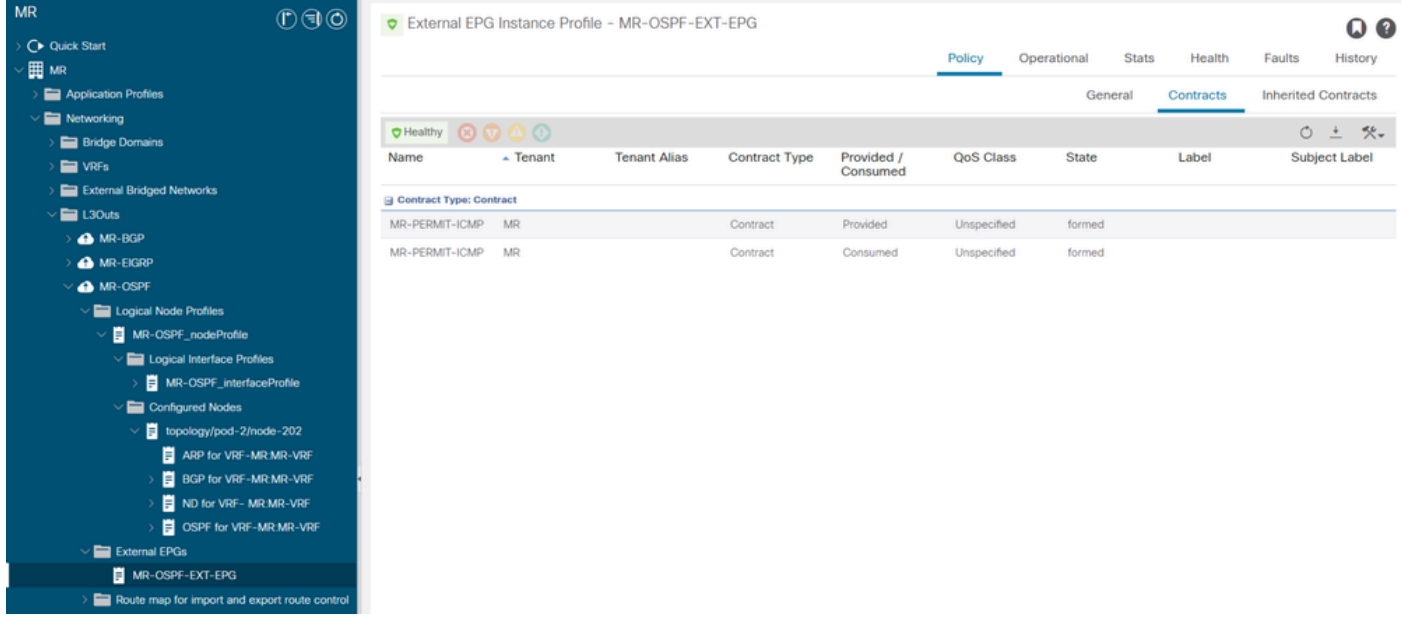

MR-PERMIT-ICMP-contract toegepast op MR-OSPF-EXT-EPG

On LEAF102, BGP is ingesteld voor buurland 50.50.50.50 en ontvangt het externe netwerk 49.49.49.49/32.

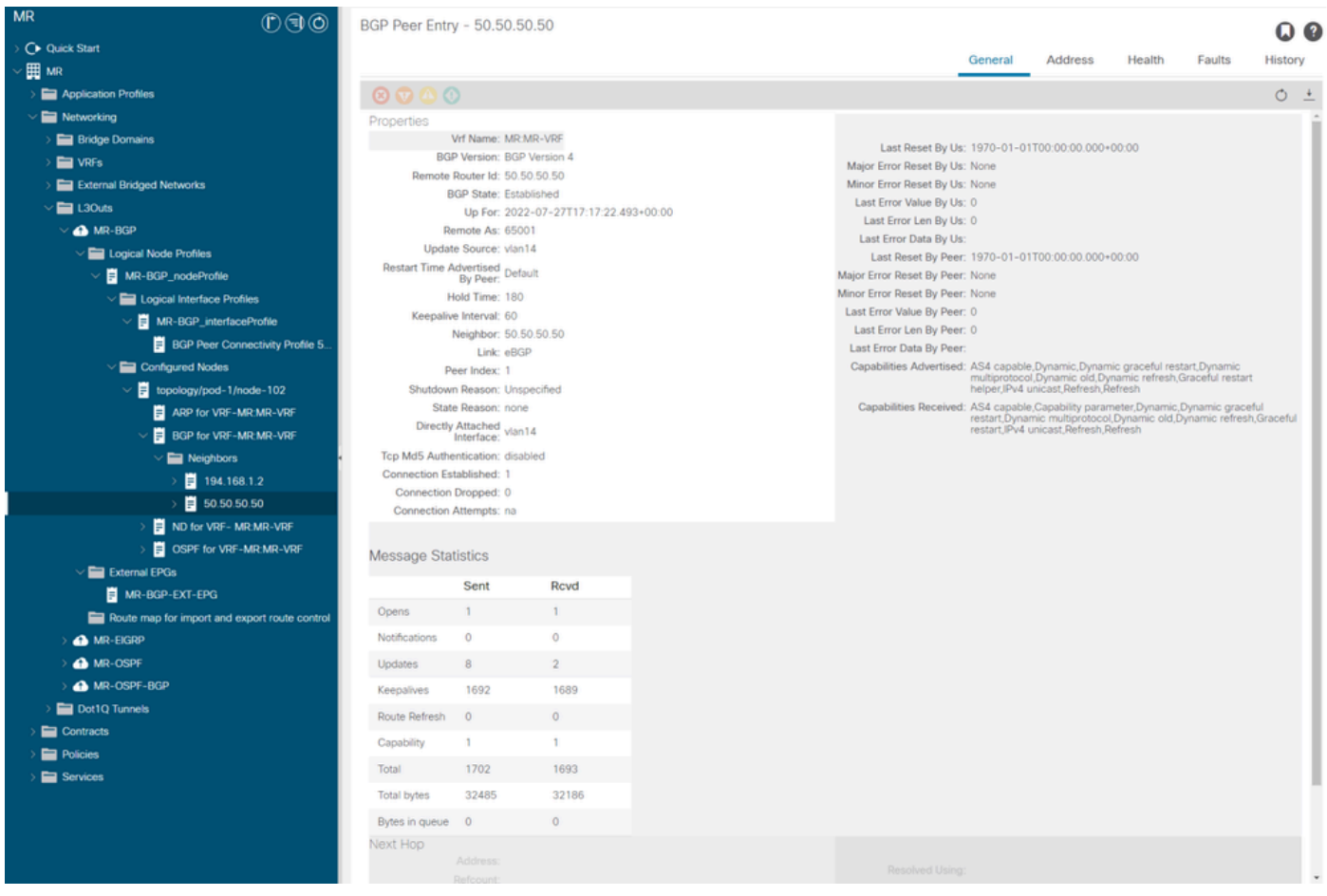

BGP-peer-ingang op LEAF102

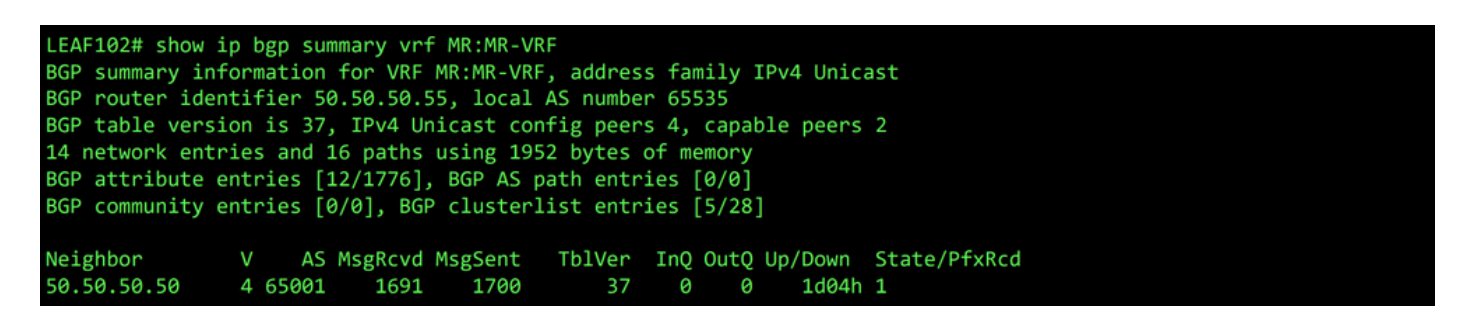

BGP-samenvatting voor VRF MR:MR-VRF op LEAF102

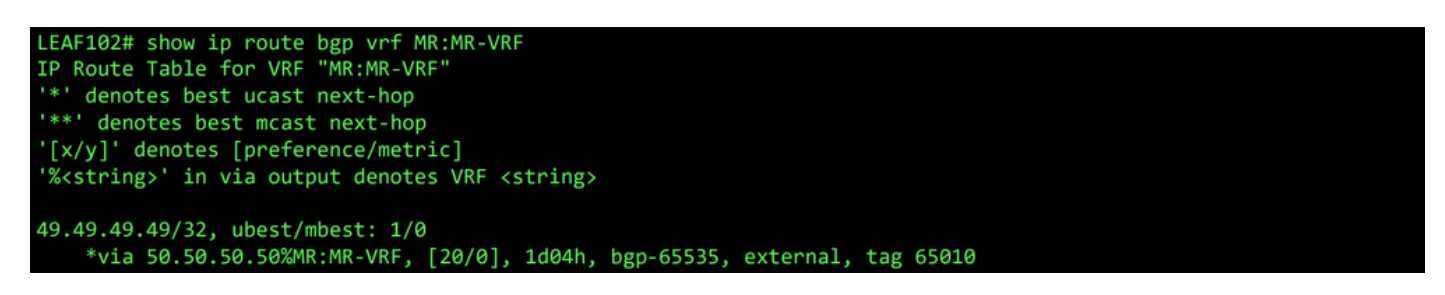

BGP-route voor VRF-MR:MR-VRF op LEAF102

On LEAF202, OSPF is ingesteld met buurland 1.1.1.222 en ontvangt het externe netwerk 101.101.101.101/32.

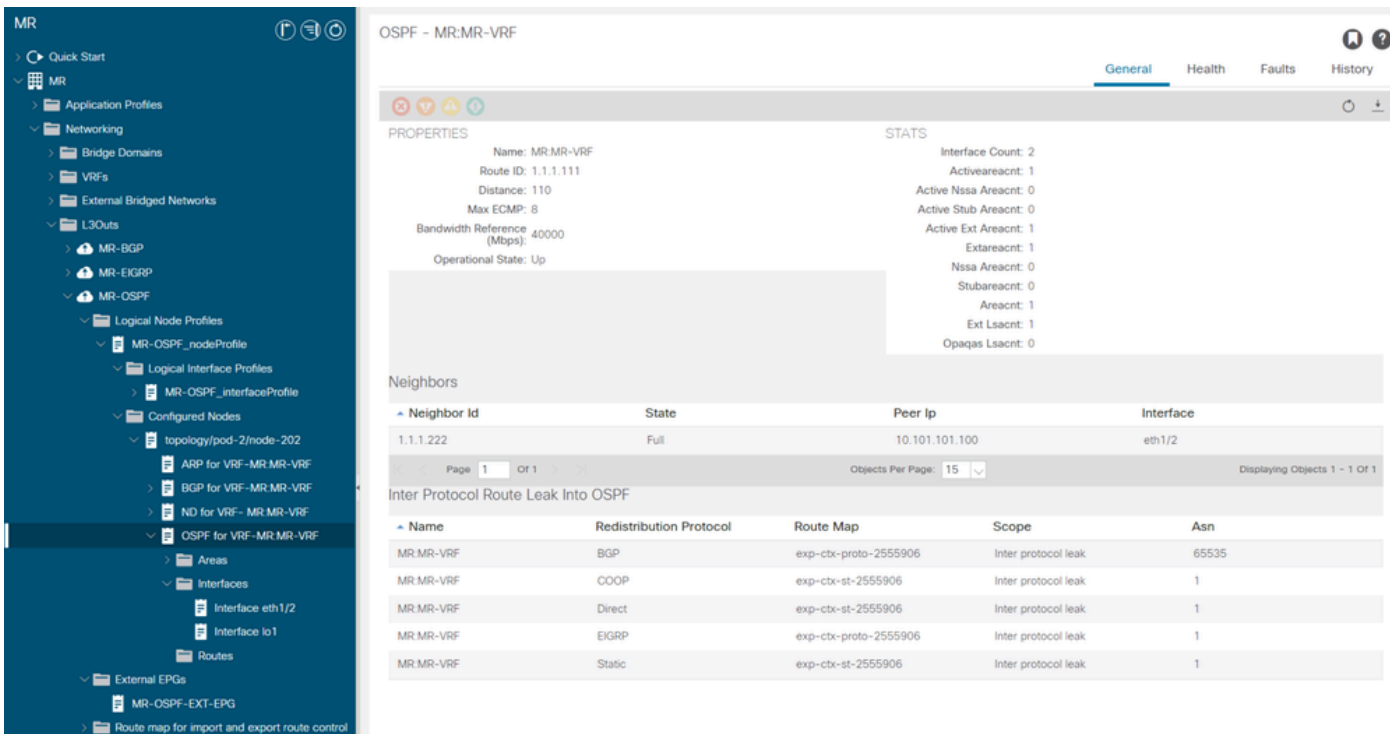

OSPF-buurvermelding op LEAF202

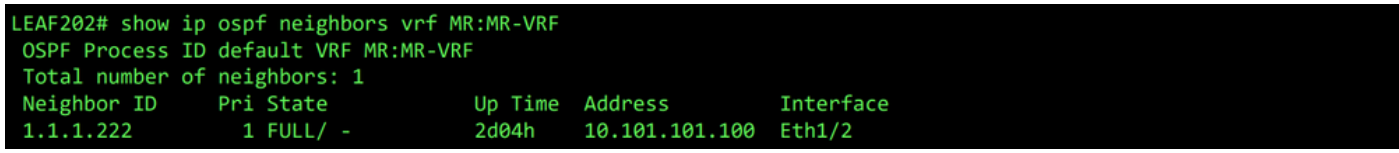

OSPF-buur voor VRF-MR:MR-VRF op LEAF202

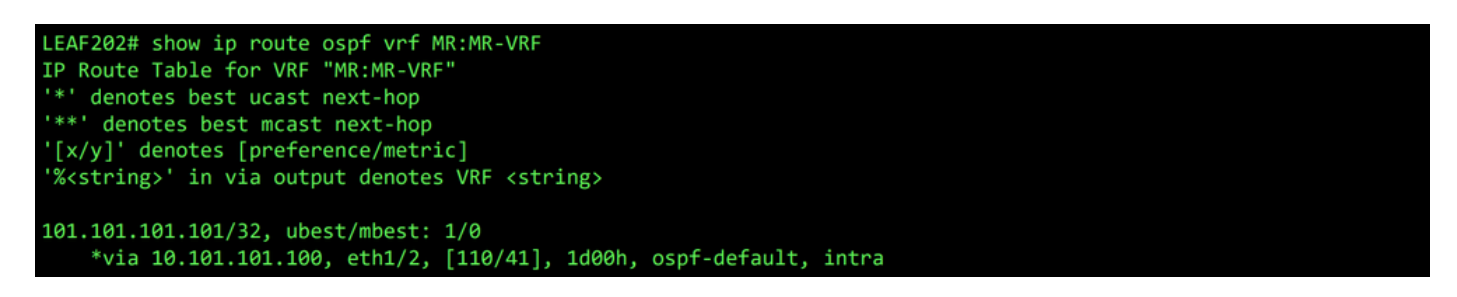

OSPF-route voor VRF-MR:MR-VRF op LEAF202

Op beide LEAF102 en LEAF202, toont de MP-BGP tabel voor de VRF het externe BGP-netwerk, 49.49.49.49/32, maar wordt als extern weergegeven op LEAF102 en interne LEAF202. Het OSPF externe netwerk, 101.101.101.101/32, ook in de BGP-tabellen op beide switches; op LEAF202 het toont zoals opnieuw verdeeld van OSPF en op LEAF102 het blijkt een interne aangelegenheid.

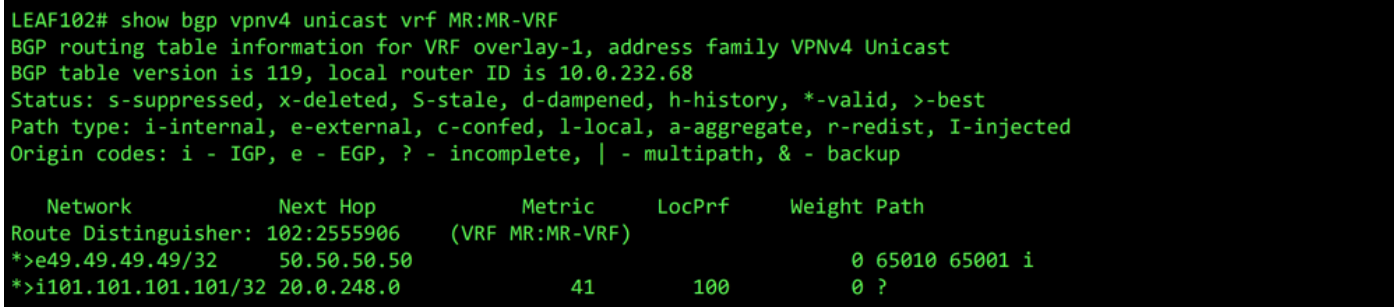

MP-BGP tabel voor VRF MR:MR-VRF op LEAF102

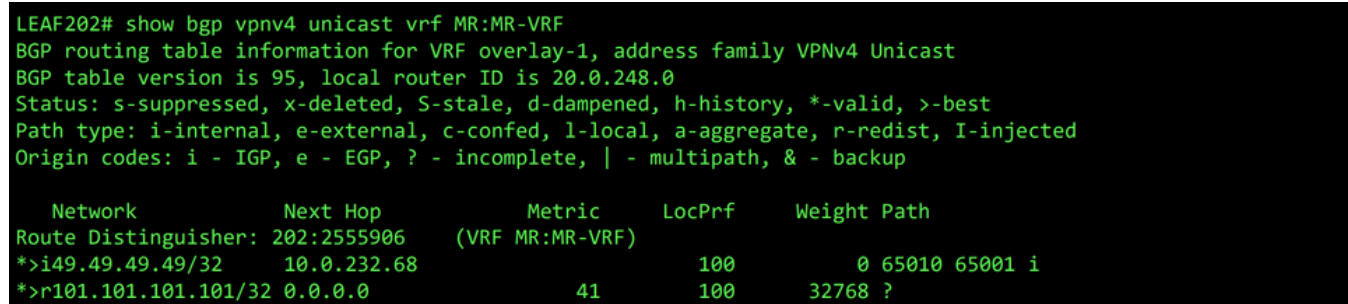

MP-BGP tabel voor VRF MR:MR-VRF op LEAF202

De BGP IPv4-tabel bevat gelijkwaardige informatie.

```
LEAF102# show bgp ipv4 unicast vrf MR:MR-VRF
BGP routing table information for VRF MR:MR-VRF, address family IPv4 Unicast
BGP table version is 37, local router ID is 50.50.50.55
Status: s-suppressed, x-deleted, S-stale, d-dampened, h-history, *-valid, >-best
Path type: i-internal, e-external, c-confed, l-local, a-aggregate, r-redist, I-injected
Origin codes: i - IGP, e - EGP, ? - incomplete, | - multipath, & - backup
                                          Metric
                                                     LocPrf
  Network
                      Next Hop
                                                                 Weight Path
*>e49.49.49.49/32
                      50.50.50.50
                                                                      0 65010 65001 i
*>i101.101.101.101/32 20.0.248.0
                                              41
                                                         100
                                                                      ø
                                                                        J.
```
BGP IPv4-tabel voor VRF-MR:MR-VRF op LEAF102

```
LEAF202# show bgp ipv4 unicast vrf MR:MR-VRF
BGP routing table information for VRF MR:MR-VRF, address family IPv4 Unicast
BGP table version is 31, local router ID is 1.1.1.111
Status: s-suppressed, x-deleted, S-stale, d-dampened, h-history, *-valid, >-best
Path type: i-internal, e-external, c-confed, l-local, a-aggregate, r-redist, I-injected
Origin codes: i - IGP, e - EGP, ? - incomplete, | - multipath, & - backup
                                                     LocPrf
                      Next Hop
                                          Metric
                                                                 Weight Path
   Network
*>i49.49.49.49/32
                      10.0.232.68
                                                        100
                                                                     0 65010 65001 i
                                                        100
*>r101.101.101.101/32 0.0.0.0
                                              41
                                                                  32768 ?
```
BGP IPv4-tabel voor VRF-MR:MR-VRF op LEAF202

Het OSPF externe netwerk, 101.101.101.101/32, niet in de routeringstabel van N5K1.

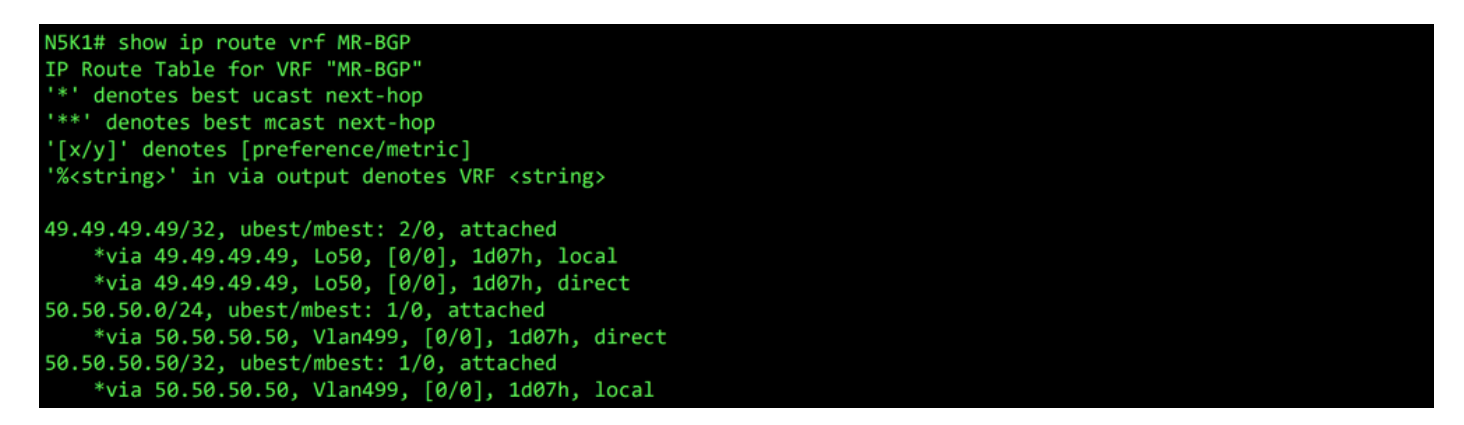

RIB voor VRF MR-BGP op N5K1

Op dezelfde manier het BGP externe netwerk, 49.49.49.49/32, niet in N5K2 Het RIB.

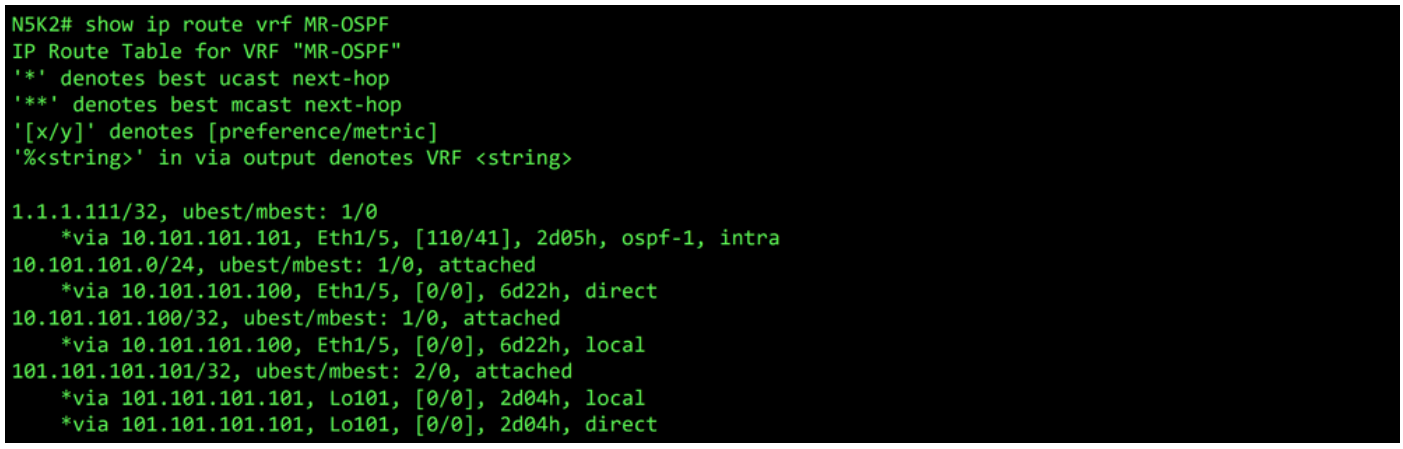

RIB voor VRF MR-OSPF op N5K2

In de BGP L3Out, navigeer naar External EPGs > External EPG > Subnets en selecteer de + pictogram in de rechterbovenhoek van de tabel. Voer het IP-adres in van het externe netwerk dat van de OSPF L3Out is ontvangen, 101.101.101.101/32. Kiezen Export Route Control Subnet in het Route Control gedeelte verwijderen en de External Subnets for the External EPG indeling. Klik op de knop Submit. Het Export Route Control Subnet Met deze optie kan een netwerk worden geëxporteerd (geadverteerd) naar de externe peer.

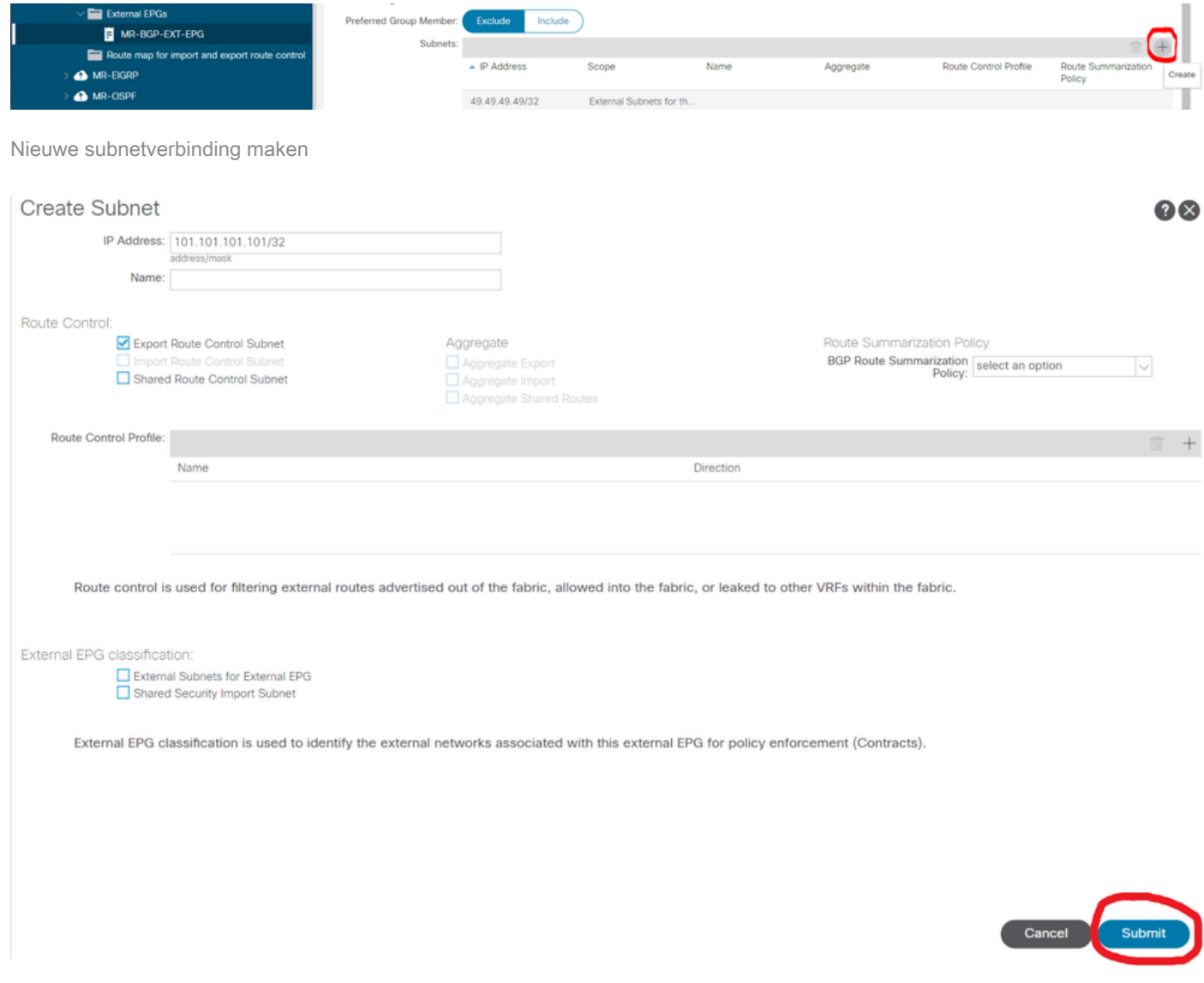

Configureer de juiste opties voor de nieuwe subnetverbinding.

On N5K1, het externe OSPF-netwerk, 101.101.101.101/32, wordt nu ontvangen via BGP.

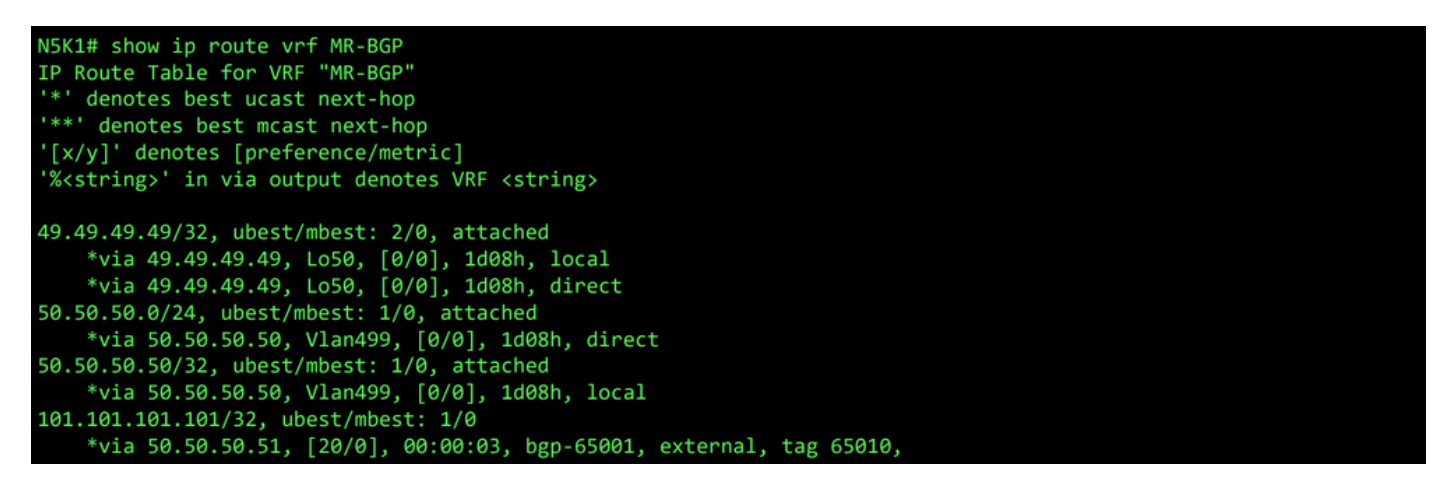

RIB voor VRF MR-BGP op N5K1

In de OSPF L3Out, navigeer naar External EPGs > External EPG > Subnets en selecteer de + pictogram in de rechterbovenhoek van de tabel. Voer het IP-adres in van het externe subnet dat u van de BGP L3Out hebt ontvangen, 49.49.49.49/32. Kiezen Export Route Control Subnet in het Route Control doorsnede en wissen External Subnets for the External EPG indeling. Klik op de knop Submit.

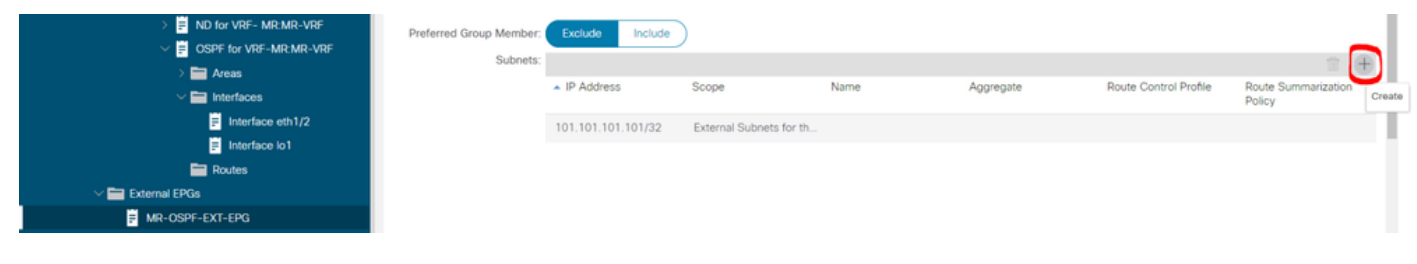

Nieuwe subnetverbinding maken

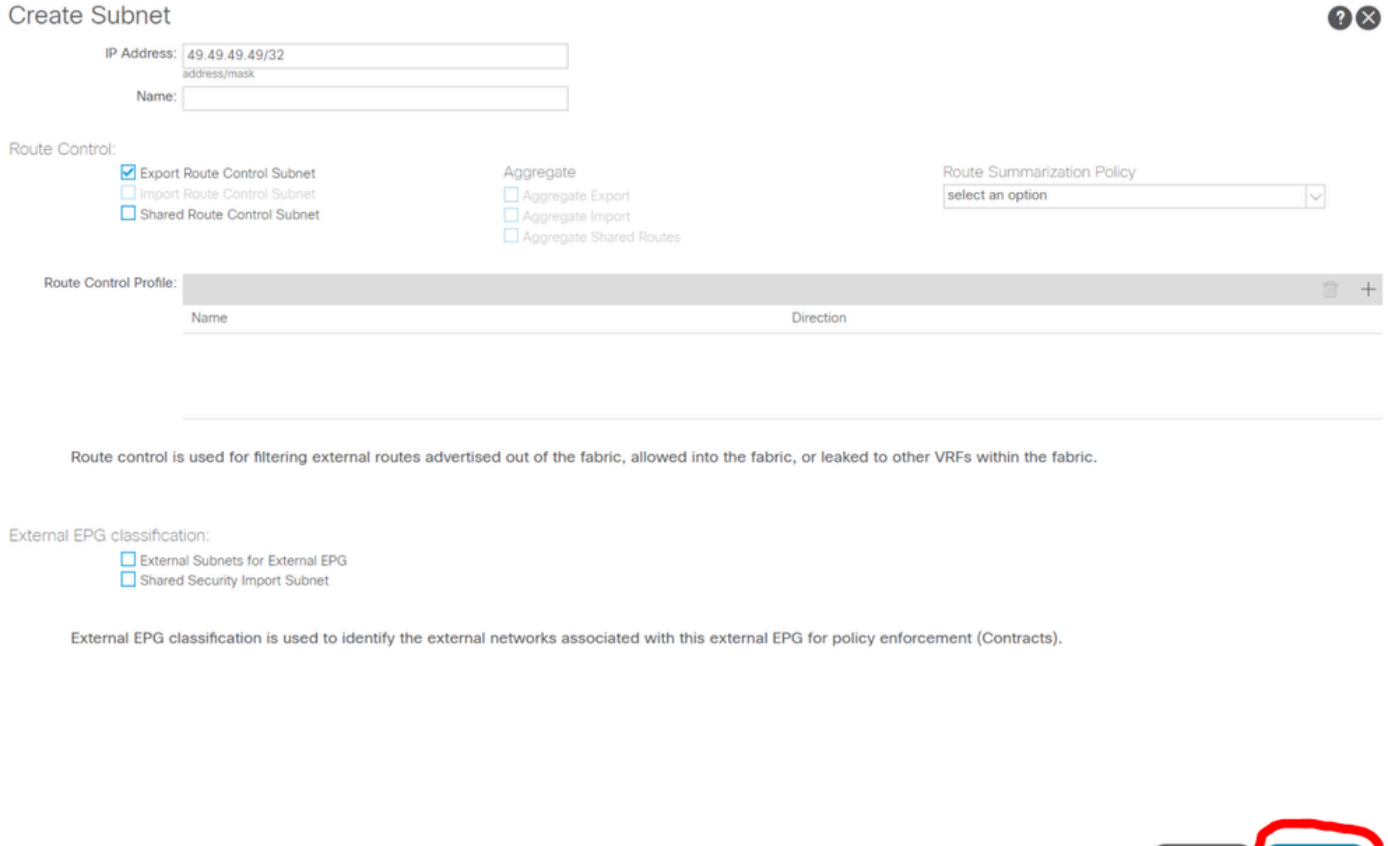

Configureer de juiste opties voor de nieuwe subnetverbinding.

Nu aan N5K2, het BGP externe netwerk, 49.49.49.49/32, wordt ontvangen via OSPF.

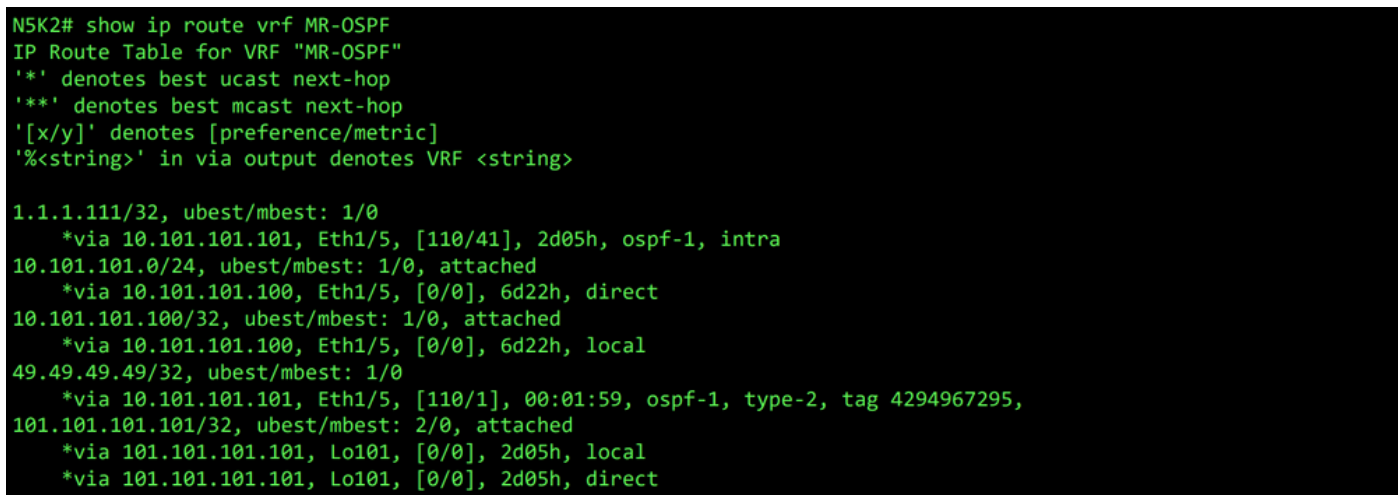

RIB voor VRF MR-OSPF op N5K2

Ping werkt tussen de twee netwerken vanwege de MR-PERMIT-ICMP die eerder op beide externe EPG's van toepassing waren.

```
N5K1# ping 101.101.101.101 vrf MR-BGP source 49.49.49.49
PING 101.101.101.101 (101.101.101.101) from 49.49.49.49: 56 data bytes
64 bytes from 101.101.101.101.101: icmp_seq=0 ttl=252 time=3.059 ms<br>64 bytes from 101.101.101.101: icmp_seq=0 ttl=252 time=3.059 ms<br>64 bytes from 101.101.101.101: icmp_seq=1 ttl=252 time=2.963 ms
64 bytes from 101.101.101.101: icmp_seq=3 ttl=252 time=2.954 ms
64 bytes from 101.101.101.101: icmp_seq=4 ttl=252 time=2.982 ms
 --- 101.101.101.101 ping statistics ---
5 packets transmitted, 5 packets received, 0.00% packet loss
round-trip min/avg/max = 2.954/3.977/7.928 ms
```
Communicatieverificatie op N5K1

```
N5K2# ping 49.49.49.49 vrf MR-OSPF source 101.101.101.101
PING 49.49.49.49 (49.49.49.49) from 101.101.101.101: 56 data bytes
64 bytes from 49.49.49.49: icmp_seq=0 ttl=252 time=3.107 ms<br>64 bytes from 49.49.49.49: icmp_seq=1 ttl=252 time=2.99 ms
64 bytes from 49.49.49.49: icmp_seq=2 ttl=252 time=2.98 ms
64 bytes from 49.49.49.49: icmp_seq=3 ttl=252 time=2.986 ms
64 bytes from 49.49.49.49: icmp_seq=4 ttl=252 time=2.99 ms
--- 49.49.49.49 ping statistics ---
5 packets transmitted, 5 packets received, 0.00% packet loss
round-trip min/avg/max = 2.98/3.01/3.107 ms
```
Communicatieverificatie op N5K2

#### Gerelateerde informatie

- [Configuratiehandleiding voor Cisco APIC Layer 3-netwerken, release 6.0\(x\)](/content/en/us/td/docs/dcn/aci/apic/6x/l3-configuration/cisco-apic-layer-3-networking-configuration-guide-60x/transit-routing-layer3-config-60x.html)
- [Cisco Application Centric Infrastructure Fundamentals, release 4.2\(x\)](/content/en/us/td/docs/switches/datacenter/aci/apic/sw/4-x/aci-fundamentals/Cisco-ACI-Fundamentals-42x/Cisco-ACI-Fundamentals-41X_chapter_0111.html)
- [Configuratiehandleiding voor Cisco APIC Layer 3-netwerken, release 3.x en eerder](/content/en/us/td/docs/switches/datacenter/aci/apic/sw/2-x/L3_config/b_Cisco_APIC_Layer_3_Configuration_Guide/b_Cisco_APIC_Layer_3_Configuration_Guide_chapter_010100.html)
- [Cisco Technical Support en downloads](https://www.cisco.com/c/nl_nl/support/index.html?referring_site=bodynav)

#### Over deze vertaling

Cisco heeft dit document vertaald via een combinatie van machine- en menselijke technologie om onze gebruikers wereldwijd ondersteuningscontent te bieden in hun eigen taal. Houd er rekening mee dat zelfs de beste machinevertaling niet net zo nauwkeurig is als die van een professionele vertaler. Cisco Systems, Inc. is niet aansprakelijk voor de nauwkeurigheid van deze vertalingen en raadt aan altijd het oorspronkelijke Engelstalige document (link) te raadplegen.